## Le port@il famille  $\left( \begin{array}{c} \begin{array}{c} \bullet \end{array} \end{array} \right)_{1. MADEMANDE}$

## **www.iffendic.com/portail**

Cliquez, planifiez, réservez Grâce au Portail Famille, vous pouvez réserver, modifier ou annuler la présence de votre (vos) enfants à la restauration, à l' accueil de loisirs...

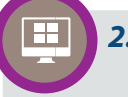

## *2. MA CONNEXION*

J'ai mon identifiant et mot de passe pour accéder à mon dossier personnel sur *www.iffendic.com/portail.* Je me connecte et en profite pour actualiser mes informations personnelles (quotient familial)

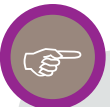

## *3. MA RÉSERVATION*

Je veux réserver un repas, un calendrier prévisionnel sur le trimestre s'affiche. Je fais mon choix. N'oubliez pas que les réservations pour les repas doivent être validées minimum 7 jours à l'avance.

Je veux réserver une journée à l'ALSH , quinze jours avant les vacances je peux accéder aux réservations en ligne.

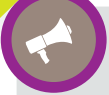

Mon enfant n'a jamais fréquenté les services périscolaires ou extra-scolaires. Pour ouvrir mon dossier personnel sur le portail famille, je prends rdv avec le service jeunesse (02.99.09.71.25).

On me communique mes codes d'accès.

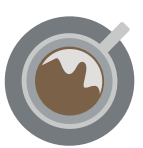

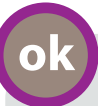

## *4. MA CONFIRMATION*

Le service animation valide ou pas les réservations, je peux à tout moment consulter les réponses qui sont mentionnées en vert ou en rouge. Le service jeunesse reste à votre disposition en cas d'imprévus.

# **€**

## *5. MA FACTURATION*

En fin de mois, les services comptabilisent les présences et repas et vous adressent une facture mensuelle.

 - Soit j'ai opté pour le paiement par prélèvement bancaire. J'ai au préalable fourni mon RIB.

- Soit je règle par chèque à l'ordre du Trésor public ou en espèce au guichet de la trésorerie à Montfort-sur -Meu.